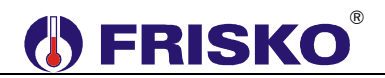

#### **PRZEZNACZENIE, PODSTAWOWE FUNKCJE**

Regulator MR208-K4+ przeznaczony jest do sterowania kaskadą od 2 do 4 kotłów z palnikami jednostopniowymi pracujących w poniższym układzie technologicznym.

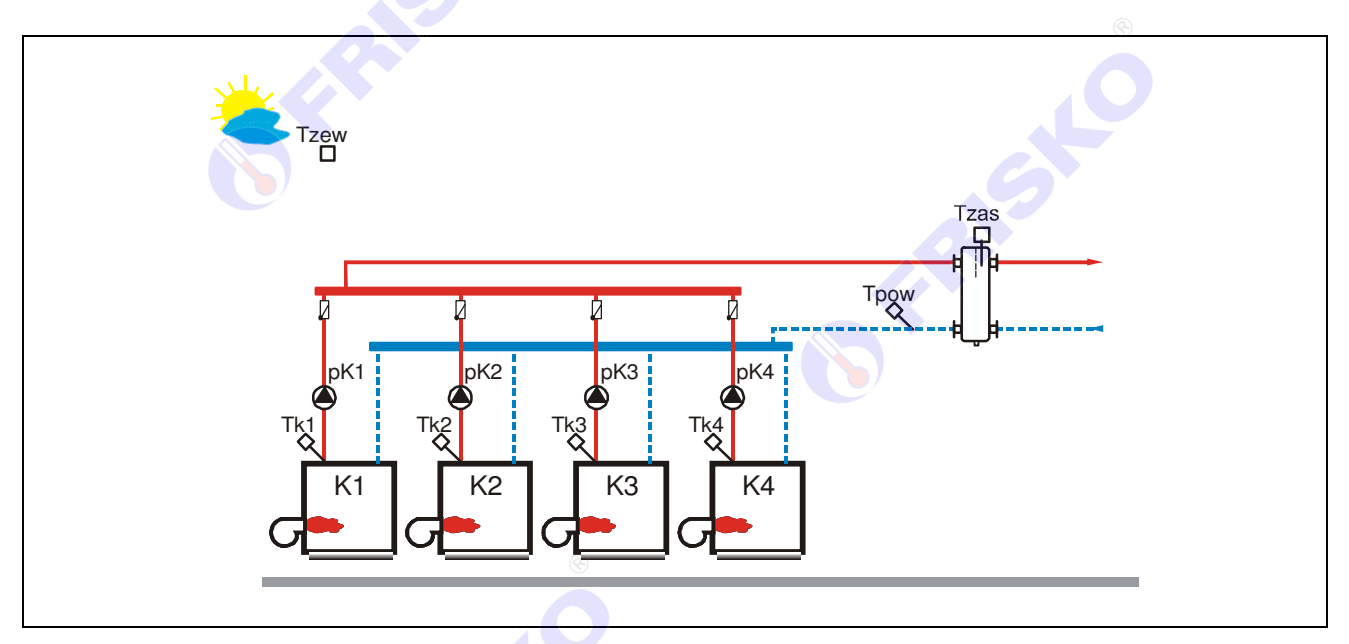

Regulator MR208-K4+ może współpracować z sterownikami typu SLAVE serii Plus oraz ATTO, w szczególności z regulatorami obwodów grzewczych MR65-M1+, MR208-M2+, MR208-M3+, ATTO-M1, ATTO-M1K, ATTO-CWU. Dodatkowo regulator posiada wejście binarne umożliwiające współpracę z obwodem ciepła technologicznego CT.

Pozostałe funkcje realizowane przez regulator:

- temperatura zasilania wyliczana na podstawie czteropunktowej krzywej grzania lub zadana parametrem z uwzględnieniem zapotrzebowania ze strony sterowników typu SLAVE,
- regulacja temperatury zasilania w oparciu o algorytm PID,
- program tygodniowy obniżenia temperatury zasilania,
- automatyczna lub ręczna zmiana kotła wiodącego,
- funkcja kontroli temperatury powrotu (możliwość wyłączenia),
- funkcja kontroli temperatur kotłów (możliwość wyłączenia),
- sterowanie pracą pomp kotłowych,
- funkcja liczników czasu pracy i ilości załączeń kotłów,
- wyświetlanie wszystkich mierzonych temperatur,
- test wyjść umożliwiający sprawdzenie obwodów wyjściowych i poprawności połączeń elektrycznych,
- możliwość obsługi regulatora za pośrednictwem sieci Internet poprzez system FRISKO-ONLINE.

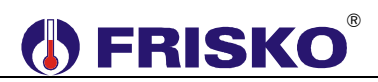

#### **CZUJNIKI**

#### **Charakterystyka czujników temperatury**

Regulator ma wejścia pomiarowe przystosowane do współpracy z czujnikami KTY81-210. Zakres pomiarów wynosi od -30°C do 95°C. Poniższa tabela przedstawia wybrane punkty charakterystyki elementu pomiarowego.

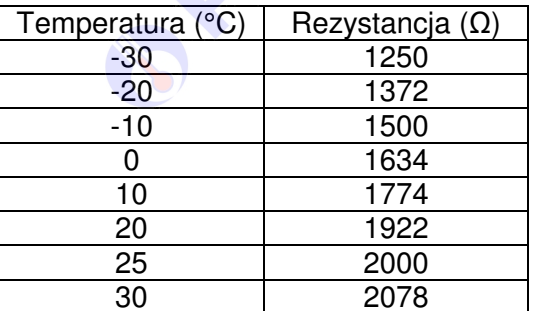

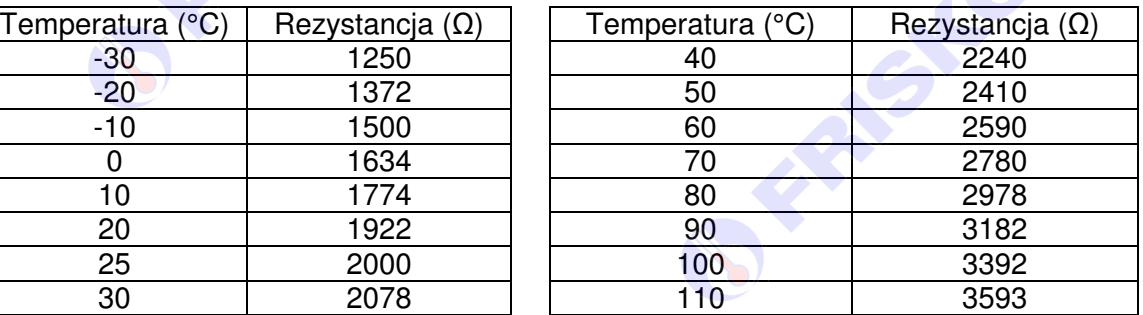

Wszystkie czujniki mają ten sam element pomiarowy.

-Informacje na temat dostępnych typów czujników oraz zalecenia dotyczące ich instalacji można znaleźć na stronie www.frisko.pl.

### **MONTAŻ I POŁĄCZENIA ELEKTRYCZNE**

Regulator jest przeznaczony do montażu na szynie DIN. Zajmuje szerokość 9 standardowych modułów o szerokości 17,5mm.

- **Montaż regulatora należy powierzyć firmie instalacyjnej lub wykwalifikowanemu elektrykowi. Samodzielne wykonywanie połączeń elektrycznych grozi porażeniem lub uszkodzeniem regulatora nie podlegającym gwarancji.** 

-**Regulator należy zabudować w rozdzielnicy NN lub zastosować montaż panelowy. Regulator należy zamontować w taki sposób, aby jego zaciski były niedostępne do dotyku dla użytkownika w trakcie normalnego użytkowania.** 

Skróty użyte na schematach przedstawia poniższa tabela:

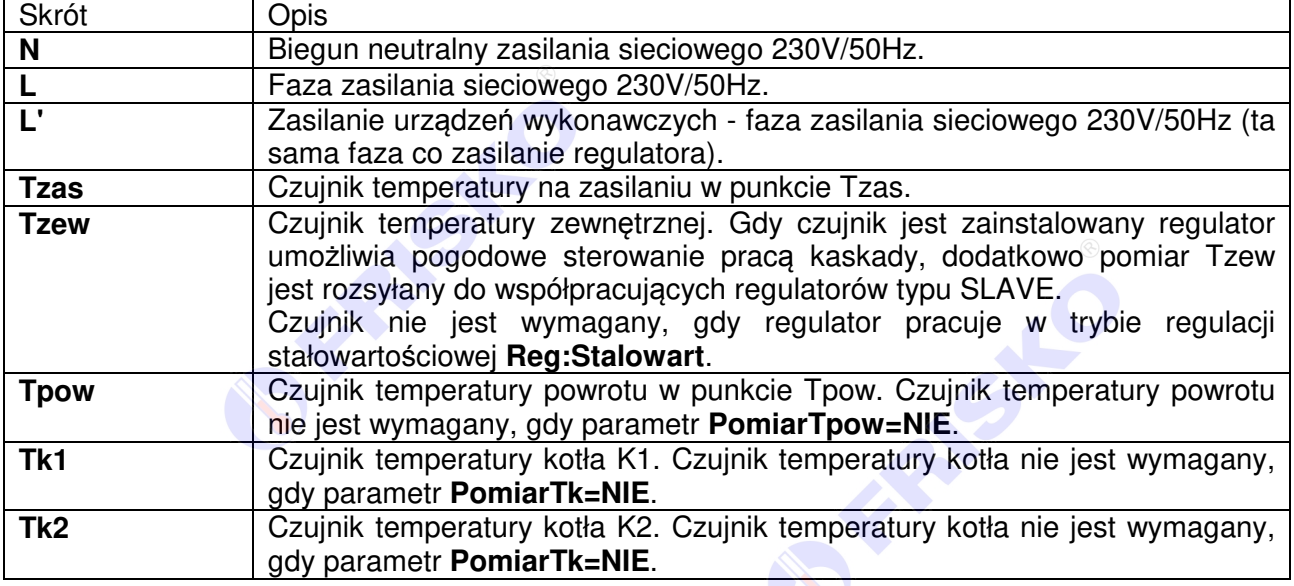

# ®

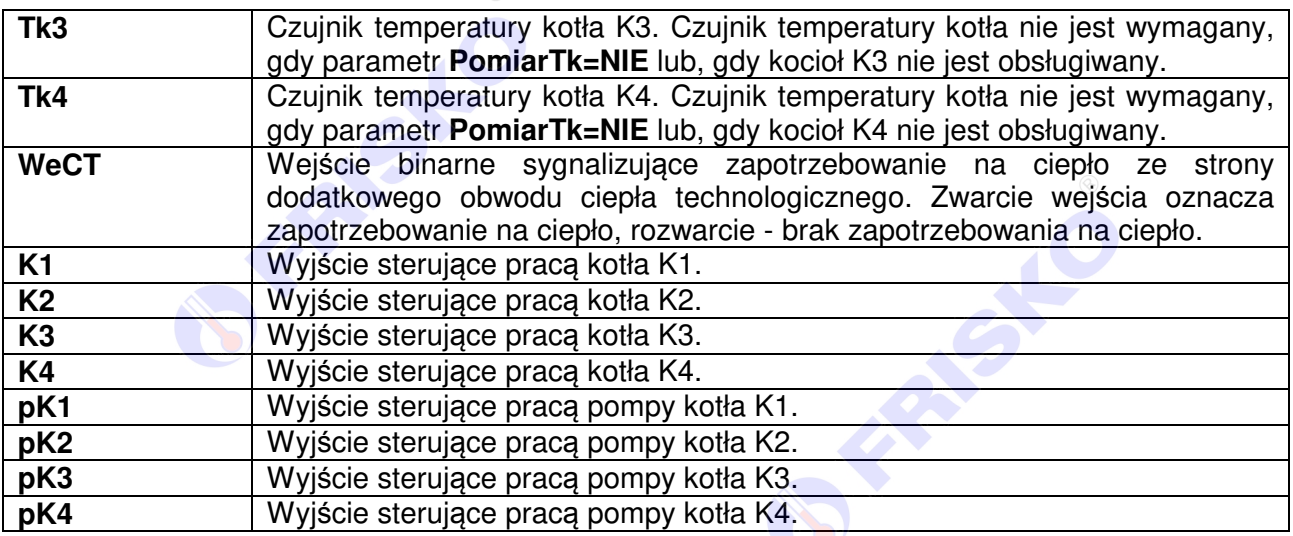

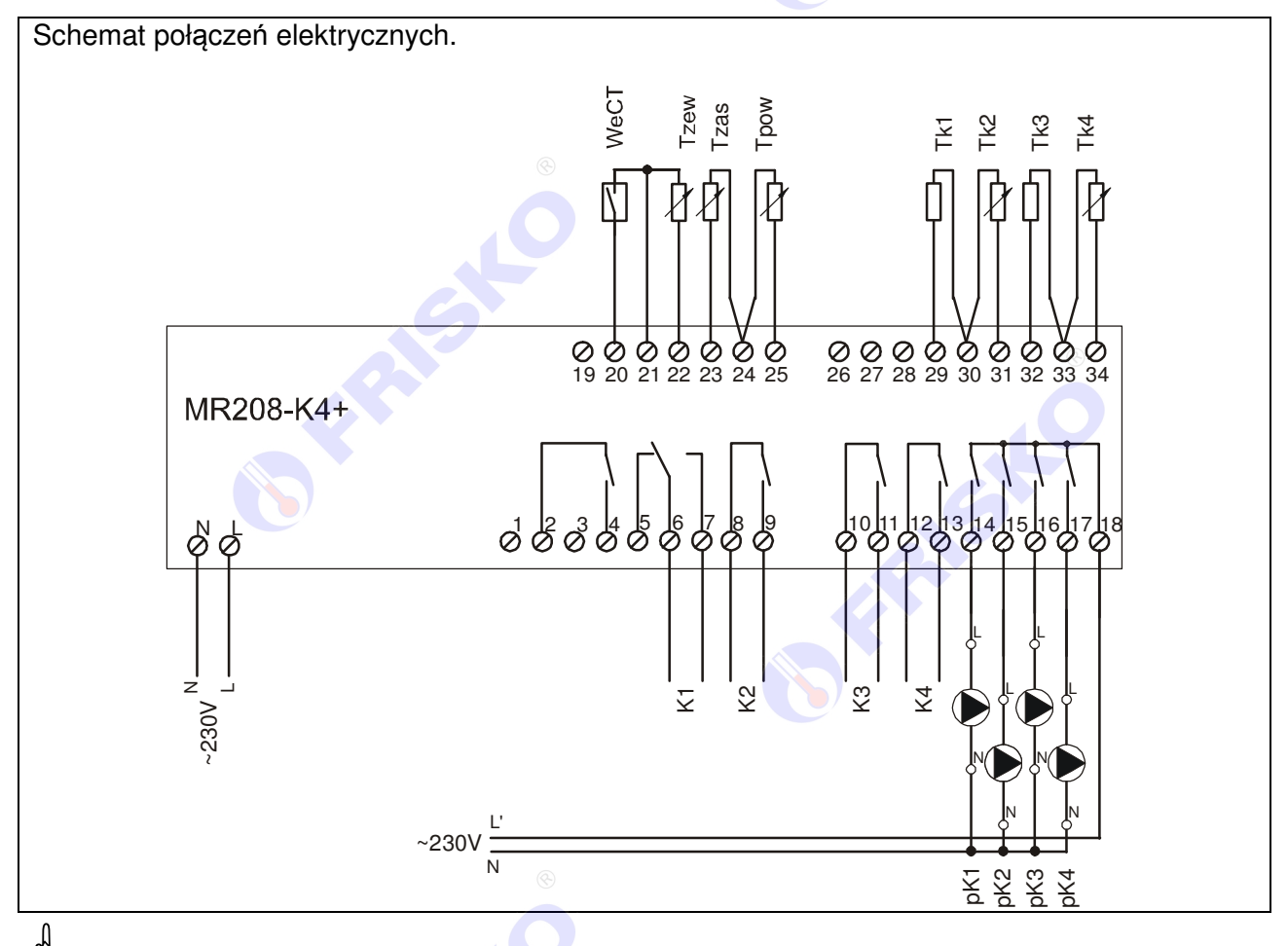

Maksymalna Maksymalna obciążalność pojedynczego wyjścia przekaźnikowego wynosi 0,8A/230VAC (AC1), 0.6A/230VAC (AC3, cosφ=0.6). Maksymalna sumaryczna obciążalność grupy wyjść przekaźnikowych o zaciskach 14...17 wynosi 3A/230VAC. Sterowanie urządzeniami niespełniającymi tych wymagań musi się odbywać za pośrednictwem dodatkowych przekaźników/styczników.

-**Sterowanie pompami musi się odbywać za pośrednictwem dodatkowych przekaźników/styczników o parametrach dostosowanych do charakteru obciążenia. Przy doborze przekaźnika należy zwrócić uwagę na znamionową moc silnikową zestyku oraz na zastosowany materiał styków - dla obciążeń silnikowych powinny to być styki AgCdO lub AgSnO2.**

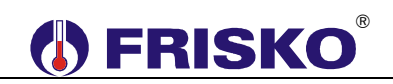

-Przewody czujników i od wejścia binarnego powinny być ekranowane i układane w odległości minimum 30 cm od przewodów energetycznych. Niedopuszczalne jest prowadzenie wszystkich przewodów (czujnikowych i zasilania urządzeń) w jednej wiązce. Przewody czujników lub przewody energetyczne (zasilanie regulatora, przewody sterujące urządzeniami) nie mogą tworzyć wokół regulatora pętli.

 $\mathfrak{g}_\mathfrak{p}$ Długość przewodów czujników nie powinna przekraczać 30m przy przekroju przewodu miedzianego 2x0.5 mm<sup>2</sup>.

(W) Obwody zasilania regulatora i urządzeń wykonawczych powinny być zabezpieczone oddzielnymi wyłącznikami instalacyjnym. Umożliwia to, oprócz funkcji zabezpieczającej, łatwe wyłączenie zasilania regulatora i urządzeń wykonawczych.

Przy demontażu regulatora z rozdzielnicy nie ma potrzeby odkręcania przewodów czujnikowych i od sterowania. Regulator wyposażony jest w złącza rozłączne. W celu wyciągnięcia złącza z przewodami należy użyć wkrętaka w charakterze dźwigni i delikatnie od góry podważyć złącze tak jak to pokazano na poniższych rysunkach.

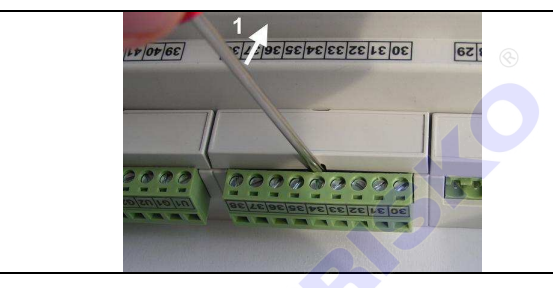

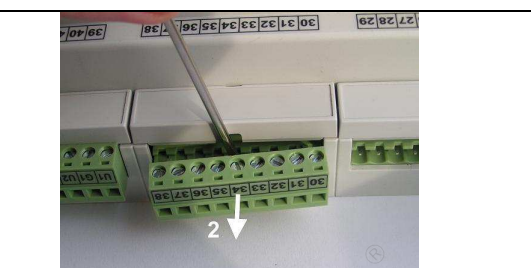

#### **Porty komunikacyjne**

Sterownik jest wyposażony w dwa porty komunikacyjne RS1 oraz RS2 typu RS485. Port RS1 może być wykorzystany jako MASTER lub SLAVE. Drugi port RS2 pracuje tylko jako SLAVE.

Parametry portów komunikacyjnych:

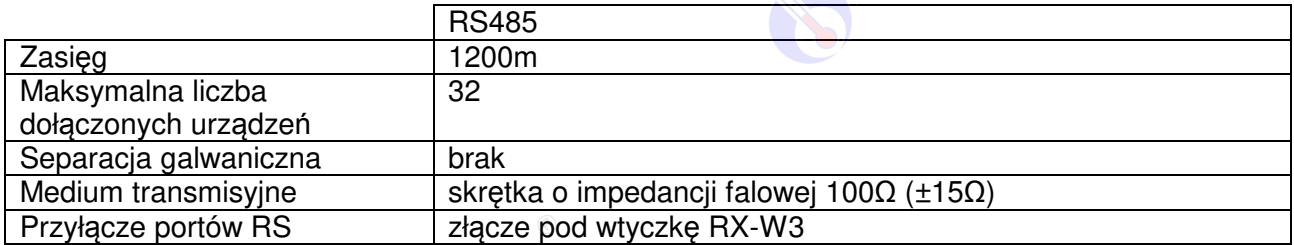

#### Parametry transmisji:

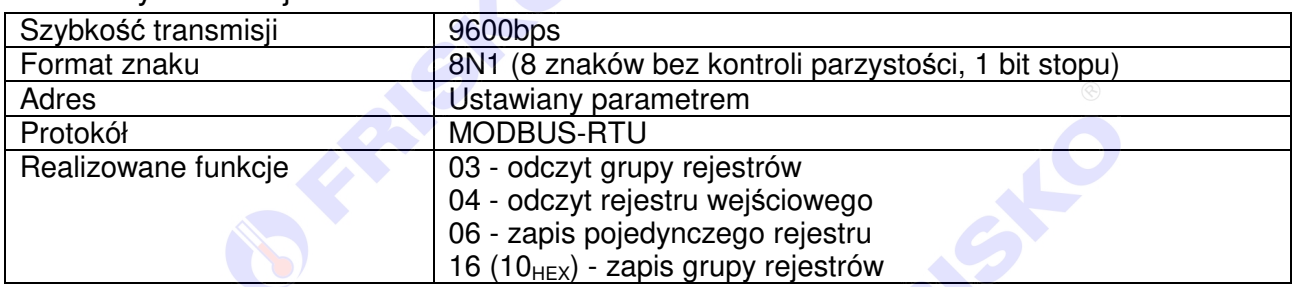

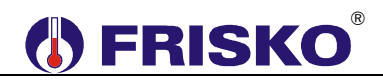

#### Przykładowy schemat magistrali przedstawia poniższy rysunek:

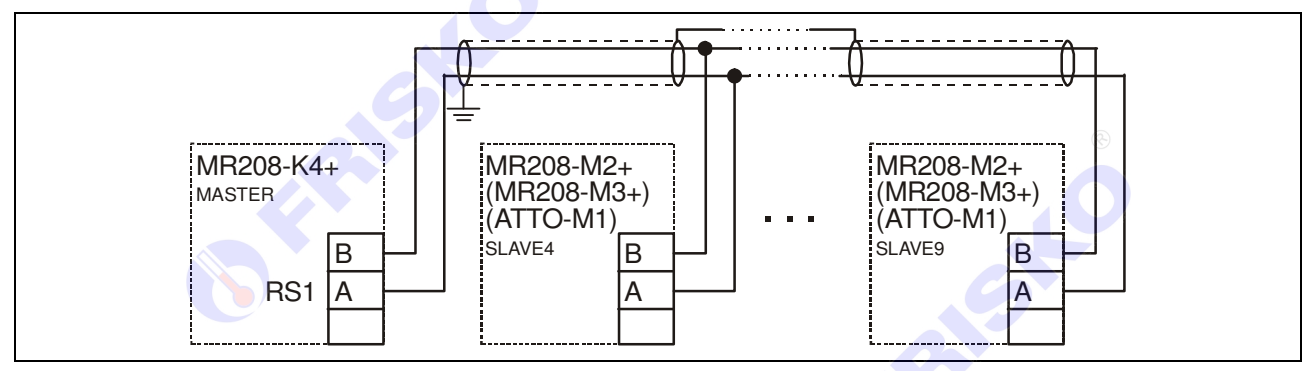

Złącza komunikacyjne umieszczone są w dolnej części regulatora, nad listwą wyjściową. Do wykonywania połączeń służy wtyczka RX-W3.

-Połączeń na odległości powyżej 2m należy dokonywać ekranowaną skrętką. Ekran należy w jednym punkcie połączyć z najbliższym zaciskiem PE.

#### **OBSŁUGA**

Regulator ma podświetlany wyświetlacz LCD 2x16 znaków oraz klawiaturę składającą się z 6 przycisków.

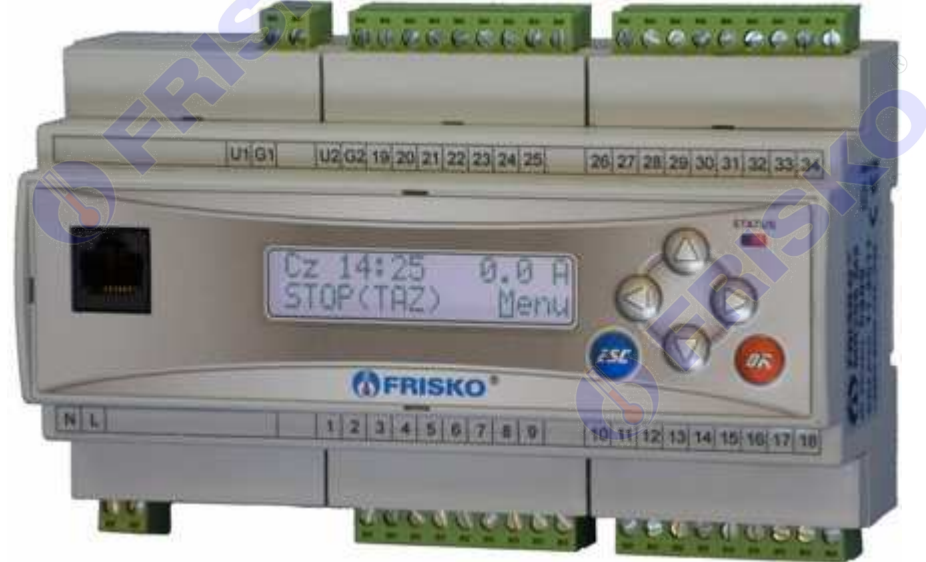

W prawym górnym rogu pulpitu znajduje się dioda statusowa. Jeżeli sprawne są wszystkie tory pomiarowe dioda świeci na zielono. Czerwony kolor diody statusowej sygnalizuje stan alarmowy (np. uszkodzenie czujnika). Ponadto dioda statusowa sygnalizuje bieżący tryb pracy: świecenie ciągłe oznacza pracę w trybie użytkownika, mruganie diody oznacza pracę w trybie serwisowym.

Po lewej stronie znajduje się gniazdo RJ-45 opcjonalnego modułu komunikacyjnego umożliwiającego podłączenie sterownika do sieci ethernetowej. Moduł komunikacyjny jest opcjonalnym wyposażeniem sterownika.

## ®

Po włączeniu zasilania wyświetlany jest ekran zawierający nazwę sterownika oraz informację o wersji struktury programowej. Przyciśnięcie klawisza **<ESC>** lub **<OK>** powoduje wyświetlenie głównego ekranu sterownika:

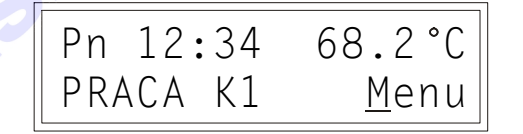

W pierwszym wierszu ekranu wyświetlany jest bieżący dzień tygodnia (**Pn**, **Wt**, **Sr**, **Cz**, **Pt**, **So**, **Ni**), bieżący czas oraz zmierzona temperatura zasilania w punkcie **Tzas**.

-Regulator kontroluje sprawność torów pomiarowych. Uszkodzenie toru pomiarowego temperatury zasilania sygnalizowane jest przerywanym sygnałem dźwiękowym (z możliwością wyłączenia), zapaleniem diody statusowej na kolor czerwony oraz wyświetlaniem w polu temperatury znaków "???.?" i litery "A" (Awaria) w miejscu jednostek. Wyłączenie sygnalizacji dźwiękowej następuje po naciśnięciu klawisza **<ESC>**.

W drugim wierszu ekranu wyświetlany jest tryb pracy sterownika, numer kotła wiodącego oraz funkcja Menu.

Pole tryb przyjmuje następujące wartości:

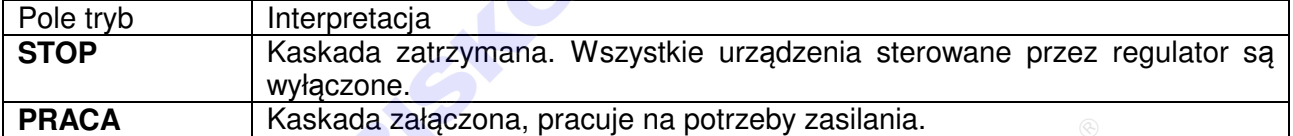

Pole numer kotła wiodącego przyjmuje następujące wartości:

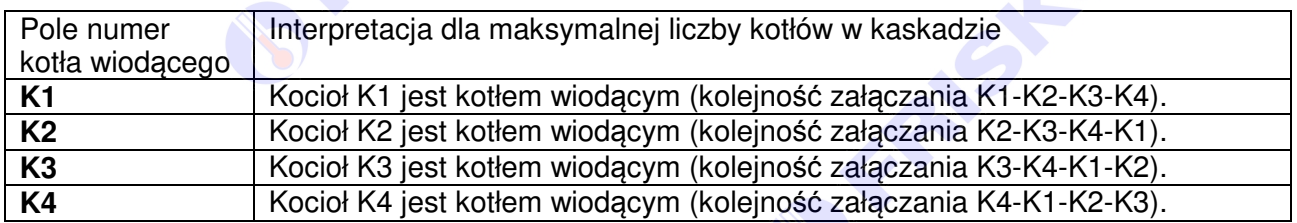

W ostatnim wierszu wyświetlany jest napis "Menu". Pozioma kreska widoczna pod literą "**M**" w prawym dolnym rogu ekranu to kursor, który wskazuje aktywny element ekranu.

Pozycję kursora można zmieniać naciskając przyciski:

- **E <4>** przesuniecie kursora do góry, na pierwszy aktywny element linii ekranu; w przypadku, gdy kursor znajduje się w górnym wierszu ekranu naciśnięcie klawisza spowoduje przewiniecie ekranu w górę,
- **EXXX** przesunięcie kursora w dół, na pierwszy aktywny element linii ekranu; w przypadku, gdy kursor znajduje się w dolnym wierszu ekranu naciśnięcie klawisza spowoduje przewiniecie ekranu w dół,
- **EXEX Przesuniecie kursora w prawo, na kolejny aktywny element linii ekranu; w** przypadku gdy kursor znajduje się na ostatnim aktywnym elemencie wiersza ekranu naciśnięcie klawisza spowoduje ustawienie kursora na pierwszym aktywnym elemencie tego samego wiersza,
- **EXEX FIRE PROTAGE ALL THE WORK OF THE AVA PROTAGE ARE A poprzedni aktywny element linii ekranu; w** przypadku gdy kursor znajduje się na pierwszym aktywnym elemencie wiersza ekranu naciśnięcie klawisza spowoduje ustawienie kursora na ostatnim aktywnym elemencie tego samego wiersza.

Aktywnym elementem na ekranie (elementem pod którym można ustawić kursor) jest funkcja **Menu** umożliwiająca wyświetlenie ekranu z głównym menu sterownika.

#### ® **FRISKO**

#### **Menu**

Naciśnięcie przycisku **<OK>** przy kursorze ustawionym pod literą "**M**" napisu "Menu" spowoduje wyświetlenie ekranu zawierającego dwie pierwsze pozycje z menu sterownika.

> Temperatury Nastawy

Naciśnięcie przycisku < $\blacktriangledown$ **>** spowoduje wyświetlenie kolejnych pozycji menu. Poszczególne napisy są elementami menu umożliwiającymi przejście do realizacji związanych z nimi funkcji. Naciśnięcie przycisku **<OK>** spowoduje uruchomienie funkcji związanej z aktywnym elementem menu. Powrót do ekranu głównego następuje po naciśnięciu przycisku **<ESC>**.

- W przypadku, gdy lista parametrów nie mieści się na jednym ekranie sterownika, w prawym dolnym lub górnym rogu tego ekranu wyświetlone zostaną znaki: " $\blacktriangledown$ ", " $\blacktriangle$ ". Ekran można przewijać klawiszami: **< >** - w górę, **< >** - w dół.

Wszystkie elementy menu przedstawia poniższa tabela.

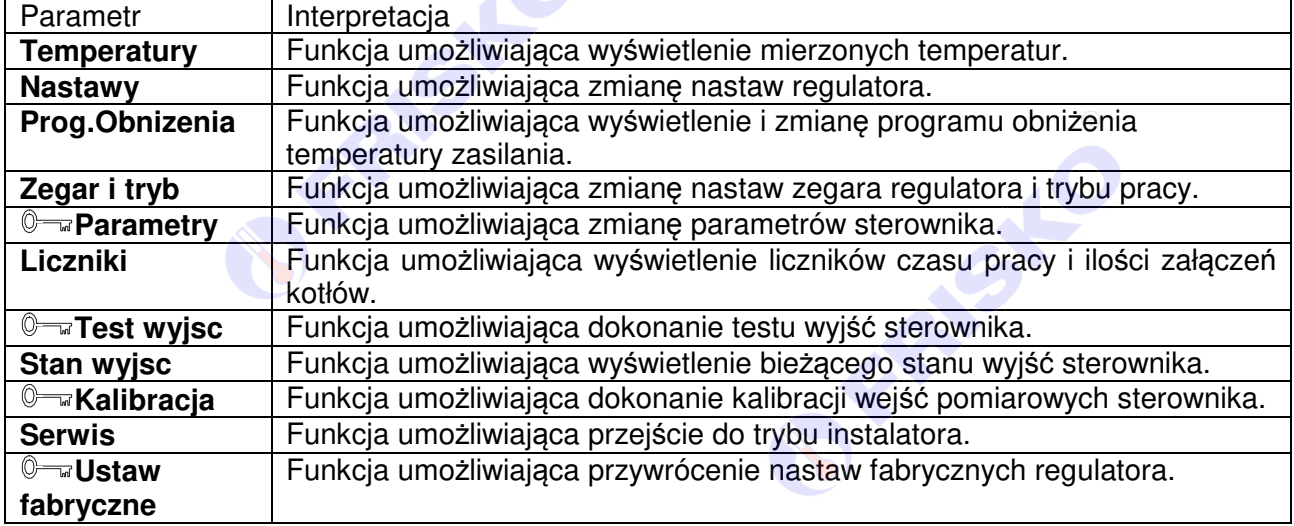

#### **Temperatury**

#### ekran: **Menu – Temperatury**

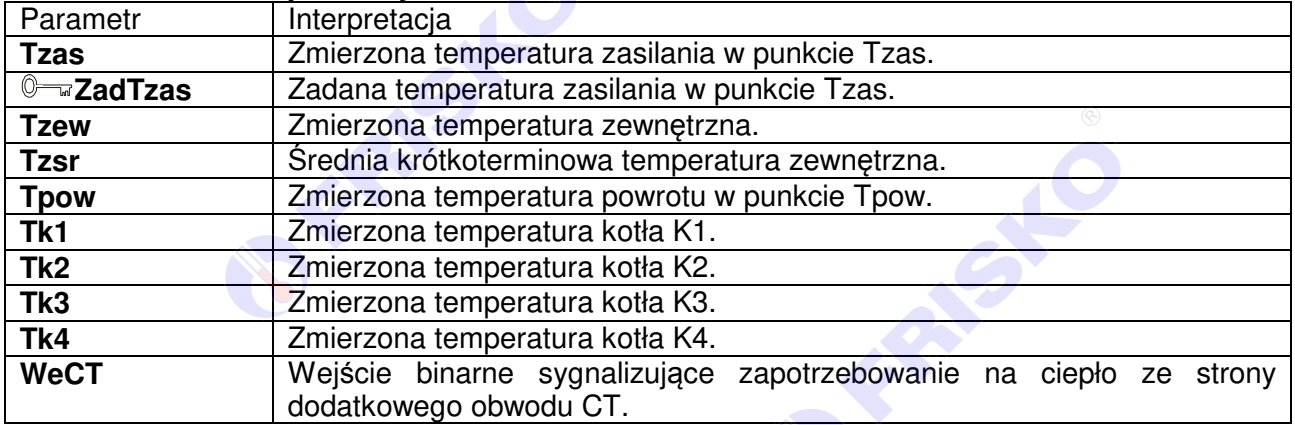

#### ® **FRISKO**

-Regulator kontroluje sprawność torów pomiarowych. Uszkodzenie toru pomiarowego, do którego powinien być podłączony czujnik, sygnalizowane jest przerywanym sygnałem dźwiękowym (z możliwością wyłączenia), zapaleniem diody statusowej na kolor czerwony oraz wyświetlaniem w polu odpowiedniej temperatury znaków "???.?" i litery "A" (Awaria) w miejscu jednostek. Wyłączenie sygnalizacji dźwiękowej następuje po naciśnięciu klawisza **<ESC>**. Nie zawsze wszystkie czujniki wymagane są do poprawnej pracy regulatora. Ich ilość zależy od ustawień regulatora.

-Brak czujnika temperatury zewnętrznej nie jest sygnalizowany, gdy regulator pracuje w trybie regulacji stałowartościowej **Reg:Stalowart**.

-Brak czujnika temperatury powrotu nie jest sygnalizowany, gdy regulator pracuje bez kontroli temperatury powrotu **PomiarTpow:NIE**.

-Brak czujników temperatury kotłów nie jest sygnalizowany, gdy regulator pracuje bez kontroli temperatury kotłów **PomiarTk:NIE** lub, gdy dany kocioł nie jest obsługiwany.

-Zakres wyświetlanych temperatur wynosi od -30,0°C do 95,0°C.

#### **Nastawy**

#### ekran: **Menu – Nastawy**

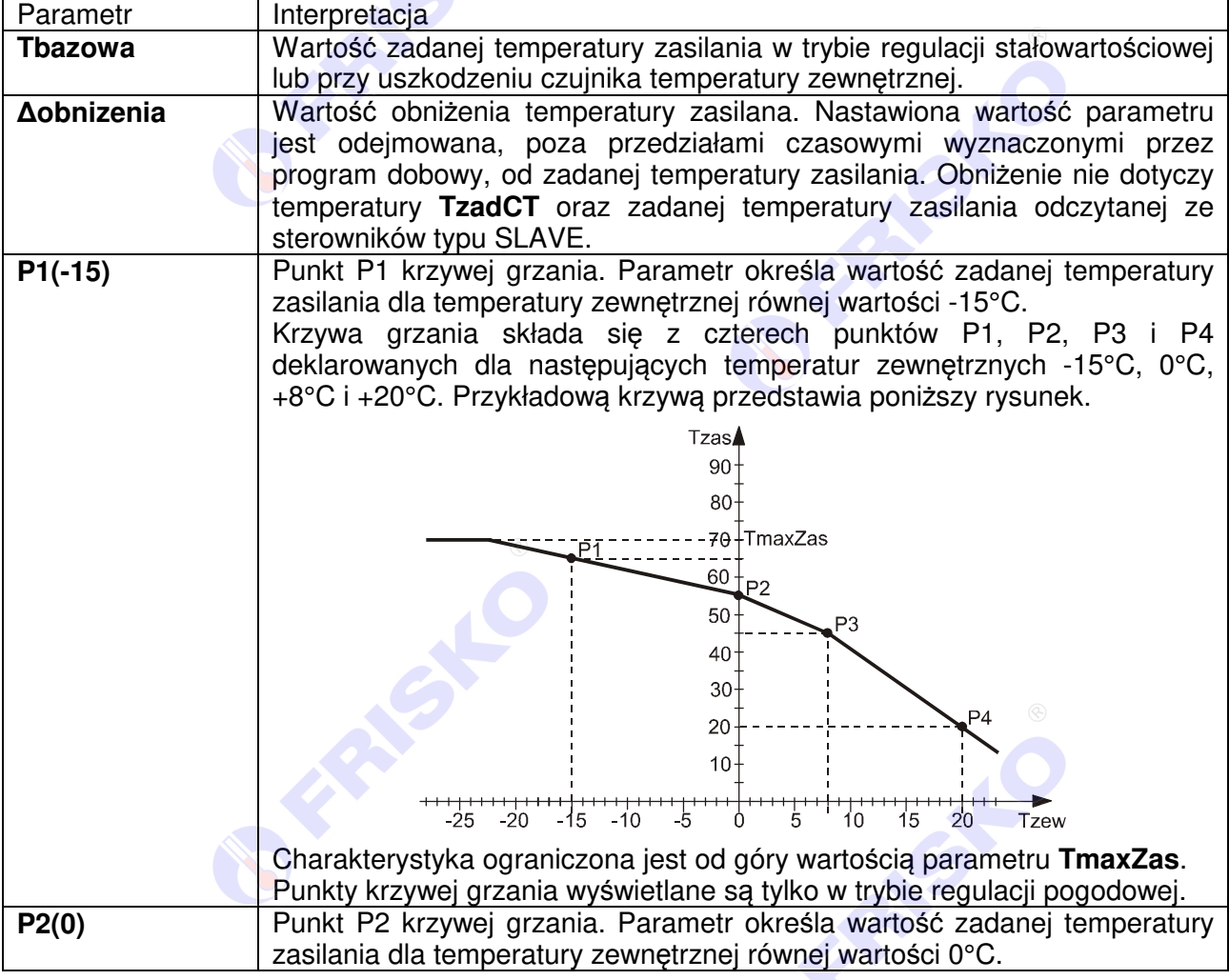

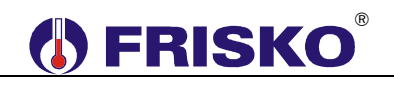

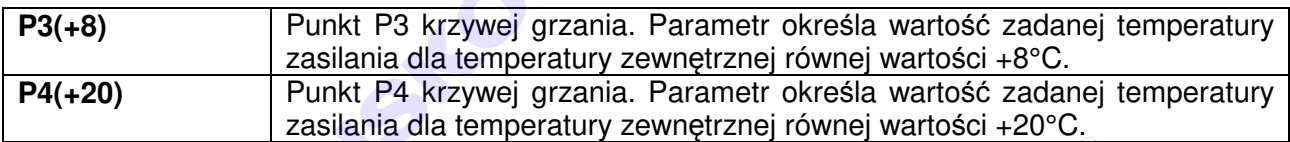

Nastawianie bazowej temperatury zasilania

- przyciskami **< >**,**< >**,**< >**,**< >** ustawić kursor w polu **Tbazowa**,
- nacisnąć przycisk **<OK>** kursor zmieni się na pulsujący prostokąt w polu pierwszej cyfry zadanej temperatury,
- naciskając przyciski <▲>,<▼> nastawić pierwszą cyfrę bazowej temperatury zasilania,
- naciskając przycisk **<***►***>** ustawić kursor na drugiej cyfrze zadanej temperatury,
- naciskając przyciski <▲>,<▼> nastawić drugą cyfrę temperatury zasilania,
- nacisnąć przycisk **<OK>** dla akceptacji wyboru lub nacisnąć przycisk **<ESC>** żeby porzucić edycję bazowej temperatury zasilania.

Edycja pozostałych parametrów sterownika odbywa się w sposób analogiczny do powyższego.

#### **Program obniżenia temperatury zasilania**

Funkcja **Prog.Obnizenia** dostępna z poziomu menu głównego umożliwia wyświetlenie i zmianę programu dobowego obniżenia wartości zadanej temperatury zasilania. Dla programu można określić jeden lub dwa przedziały czasowe. W zadeklarowanych przedziałach obowiązuje temperatura zadana zasilania wynikająca z krzywej grzania lub w trybie regulacji stałowartościowej wynikająca z wartości parametru **Tbazowa**. Poza zadeklarowanymi przedziałami temperatura zasilania będzie obniżona o wartość parametru **∆obnizenia**. Czasy rozpoczęcia i zakończenia przedziałów czasowych deklarowane są z dokładnością do minuty.

-Niezależnie od powyższego podczas wyliczania zadanej temperatury zasilania uwzględniane jest zapotrzebowanie na ciepło ze strony regulatorów typu SLAVE obwodu ciepła technologicznego.

Ekran wyświetlany po uruchomieniu tej funkcji przedstawiono niżej.

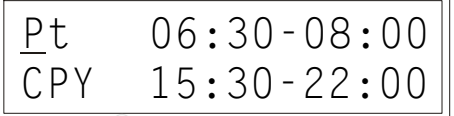

W lewym górnym rogu ekranu wyświetlany jest dzień tygodnia, do którego odnosi się wyświetlany program.

Pole **CPY** umożliwia przypisanie (skopiowanie) aktualnie wyświetlanego programu dobowego do wybranego dnia tygodnia bieżącego obwodu.

Program dobowy przedstawiony na powyższym ekranie oznacza, że w piątek od godziny 6:30 do godziny 08:00 i od godziny 15:30 do godziny 22:00 obowiązuje temperatura zadana. Poza tymi przedziałami temperatura zadana jest obniżona.

# ®

#### Zmiana dnia tygodnia

- przyciskami **< >**,**< >**,**< >**,**< >** ustawić kursor w polu pod pierwszą literą dnia tygodnia,
- nacisnąć przycisk **<OK>** kursor zmieni się na pulsujący prostokąt,
- naciskając przyciski **< >**,**< >** nastawić żądany dzień tygodnia (Pn, Wt, Sr, Cz, Pt, So, Ni),
- nacisnąć przycisk **<OK>** dla akceptacji wyboru lub nacisnąć przycisk **<ESC>** żeby porzucić edycję dnia tygodnia.

#### Zmiana programu dobowego

Po wyświetleniu właściwego programu dobowego można przystąpić do edycji tego programu, tzn. zmienić czasy początku i końca przedziałów. Należy przy tym przestrzegać zasady, że kolejne czasy muszą być rosnące.

Zmiany czasu początku/końca przedziału czasowego dokonuje się następująco:

- ustawić kursor pod godziną początku/końca przedziału (przyciski: **< >**,**< >**,**< >**,**< >**),
- nacisnąć przycisk **<OK>** kursor zmieni się na pulsujący prostokąt w polu pierwszej cyfry godziny,
- naciskając przyciski <▲>,<**▼**> nastawić pierwszą cyfrę godziny,
- naciskając przycisk <**▶>** ustawić kursor na drugiej cyfrze godziny,
- naciskając przyciski <▲>,<**▼**> nastawić drugą cyfrę godziny,
- nacisnąć przycisk **<OK>** dla akceptacji wyboru lub nacisnąć przycisk **<ESC>** żeby porzucić edycję godziny,
- ustawić kursor pod minutami początku/końca przedziału,
- nacisnąć przycisk **<OK>** kursor zmieni się na pulsujący prostokąt w polu pierwszej cyfry minut,
- naciskając przyciski <▲>,<**▼**> nastawić pierwszą cyfrę minut,
- naciskając przycisk <**▶ >** ustawić kursor na drugiej cyfrze minut,
- naciskając przyciski <▲>,<**▼>** nastawić drugą cyfrę minut,
- nacisnąć przycisk **<OK>** dla akceptacji wyboru lub nacisnąć przycisk **<ESC>** żeby porzucić edycję minut.

#### Kopiowanie bie*żą*cego programu

- ustawić kursor w polu **CPY** (przyciski: **< >**,**< >**,**< >**,**< >**),
- nacisnąć przycisk **<OK>**,
- przyciskami <▲>,<**▼**> nastawić dzień tygodnia, do którego chcemy skopiować aktualnie wyświetlany program (**Pn, Wt,…, Ni**),
- nacisnąć **<OK>** aby zatwierdzić przekopiowanie programu lub nacisnąć **<ESC>** aby zakończyć operację (bez przekopiowania).

#### **Zegar i tryb**

#### ekran: **Menu – Zegar i tryb**

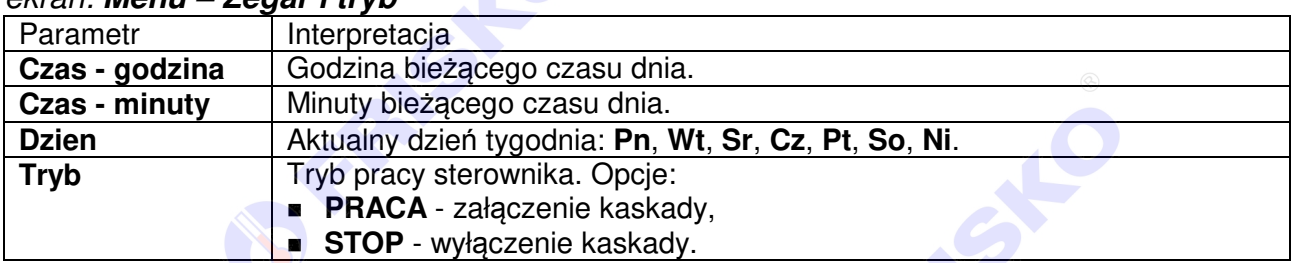

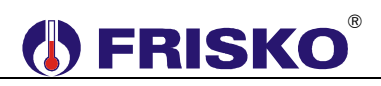

### **Parametry**

#### ekran: **Menu – Parametry**

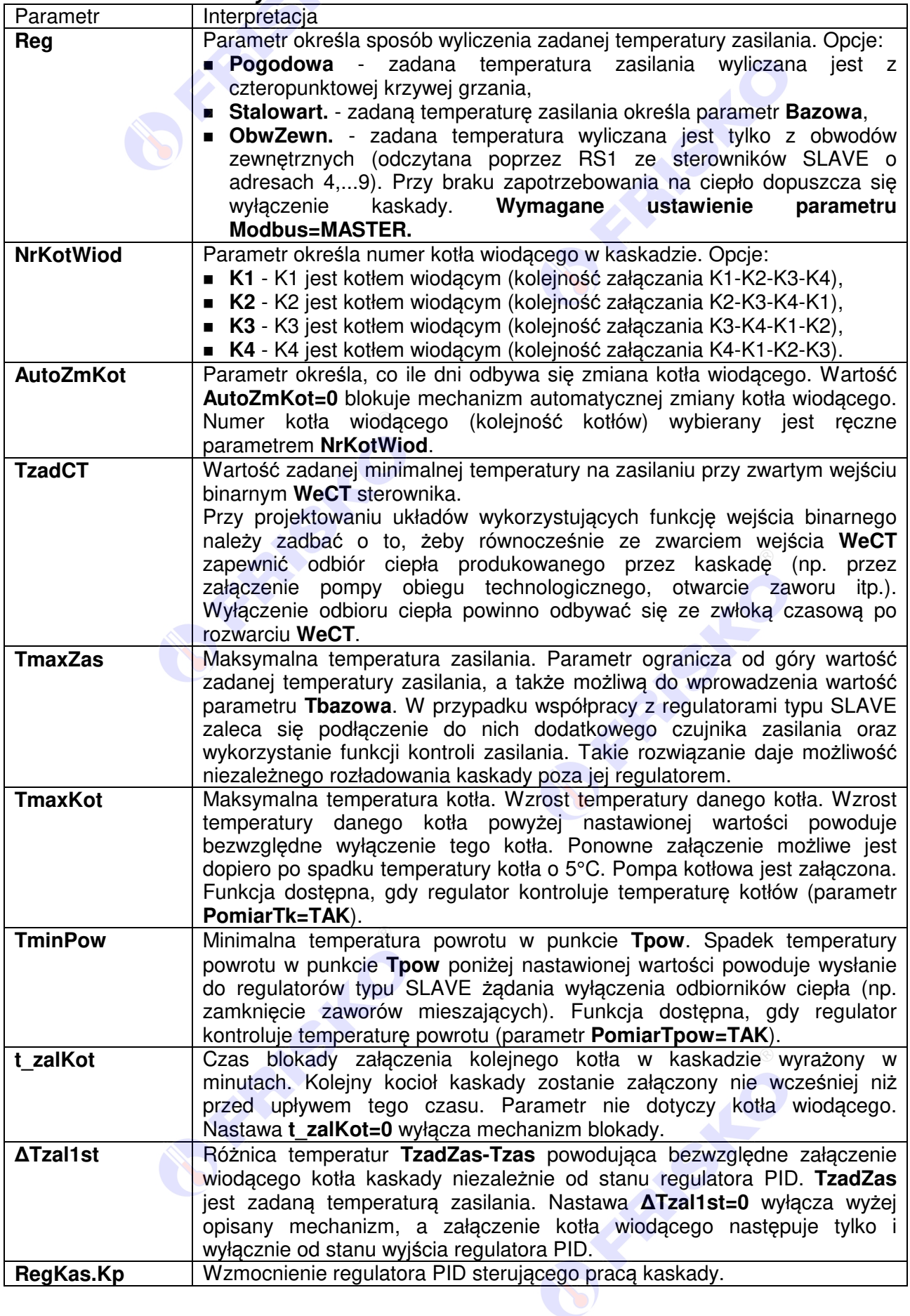

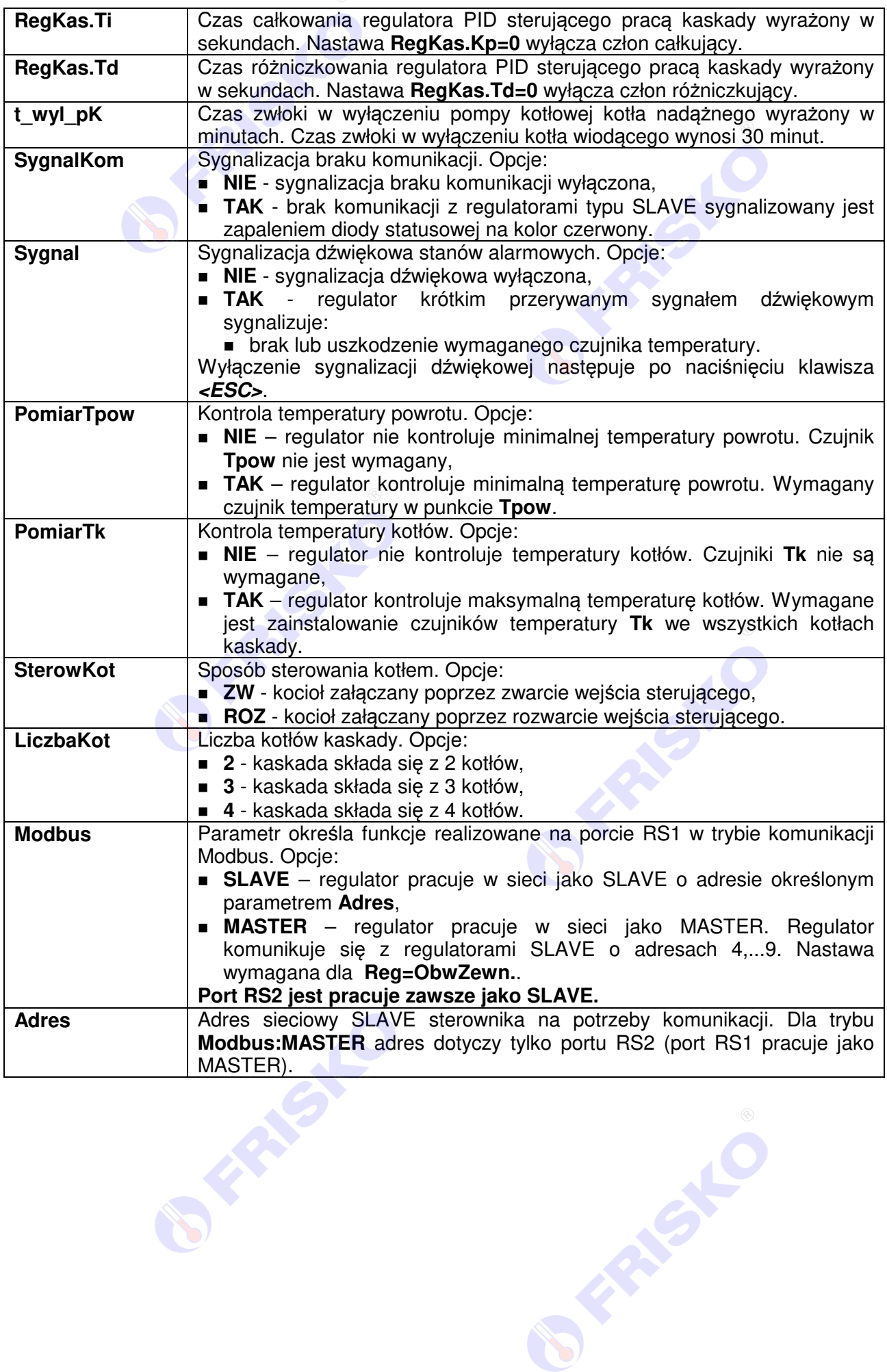

### **Liczniki**

### ekran: **Menu – Liczniki**

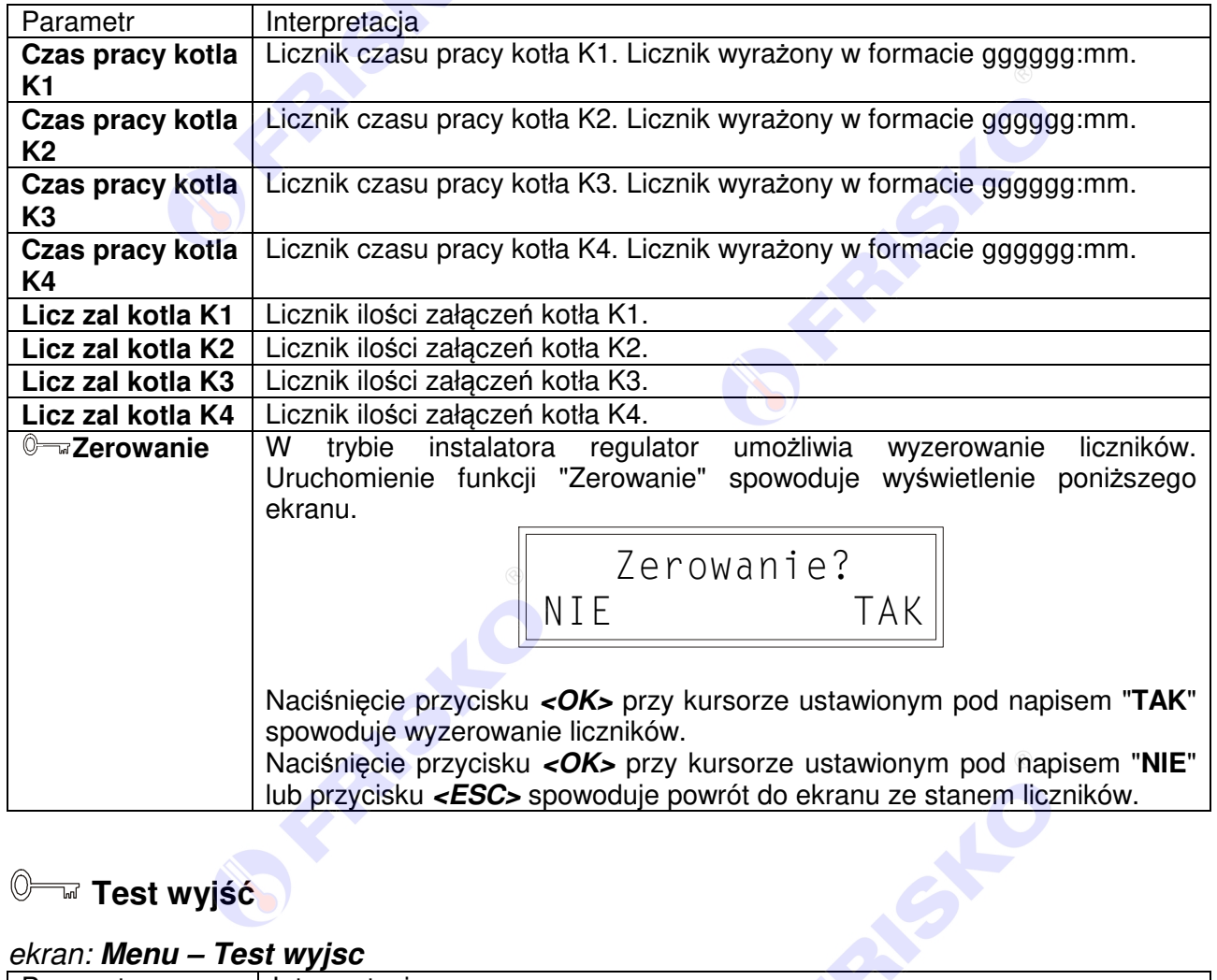

## **Test wyjść**

#### ekran: **Menu – Test wyjsc**

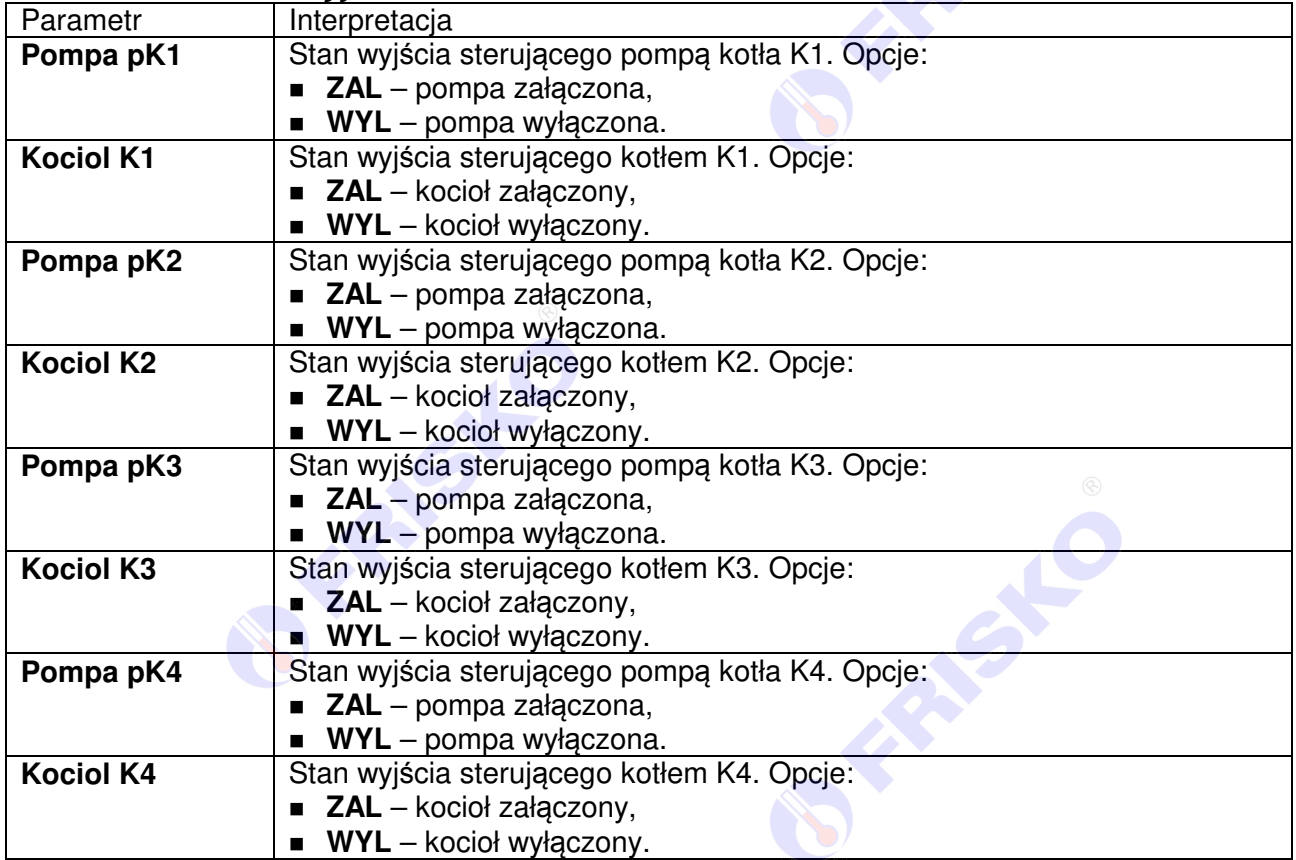

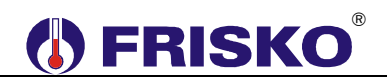

-Funkcja **Test wyjsc** umożliwia sprawdzenie wyjść regulatora oraz właściwego podłączenia urządzeń. W czasie wyświetlania ekranów funkcji wyjścia przyjmują stany zgodne z wyświetlanymi na tych ekranach. Po powrocie do menu stan wyjść wynika z działania automatyki.

#### **Stan wyjść**

Funkcja umożliwia wyświetlenie stanów wyjść sterownika wynikających z działania automatyki. Nazwy i stany wyjść jak w tabeli dla funkcji "Test wyjść".

### **Kalibracja**

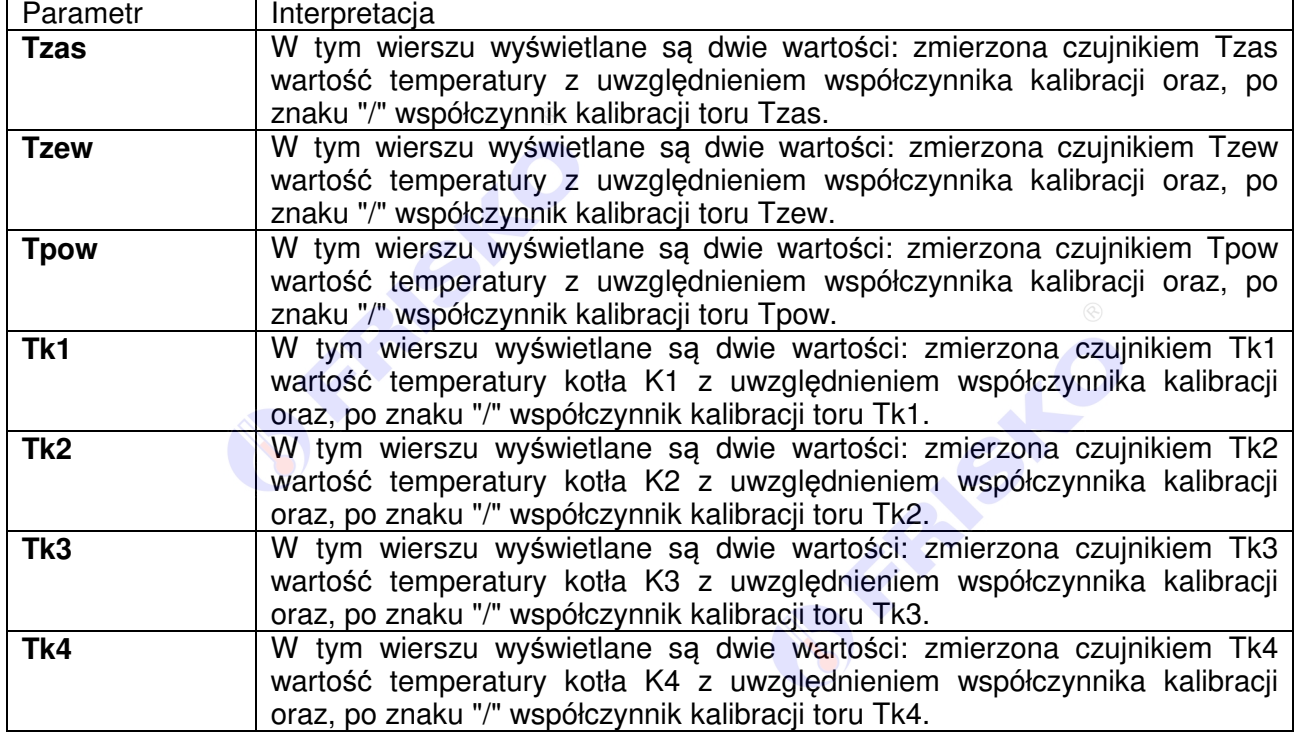

#### ekran: **Menu – Kalibracja**

-Wartości współczynników kalibracji dodawane są do wartości mierzonych. Kalibracja pozwala wyeliminować błędy pomiarów związanych m.in. z rezystancją przewodów czujnikowych. Korzystanie z możliwości kalibracji wymaga stosowania dokładnych termometrów. Pomiar wzorcowy powinien być dokonywany w tym samym punkcie, w którym zainstalowano czujniki pomiarowe.

### **Nastawy fabryczne**

Uruchomienie funkcji "Ustaw fabryczne" spowoduje wyświetlenie poniższego ekranu.

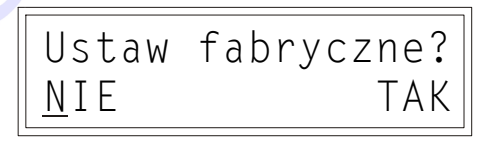

Opcje:

- **TAK** przywrócenie nastaw fabrycznych,
- **NIE** powrót do menu regulatora, bez przywracania nastaw fabrycznych.

Nastawy fabryczne parametrów regulatora przedstawia poniższa tabela:

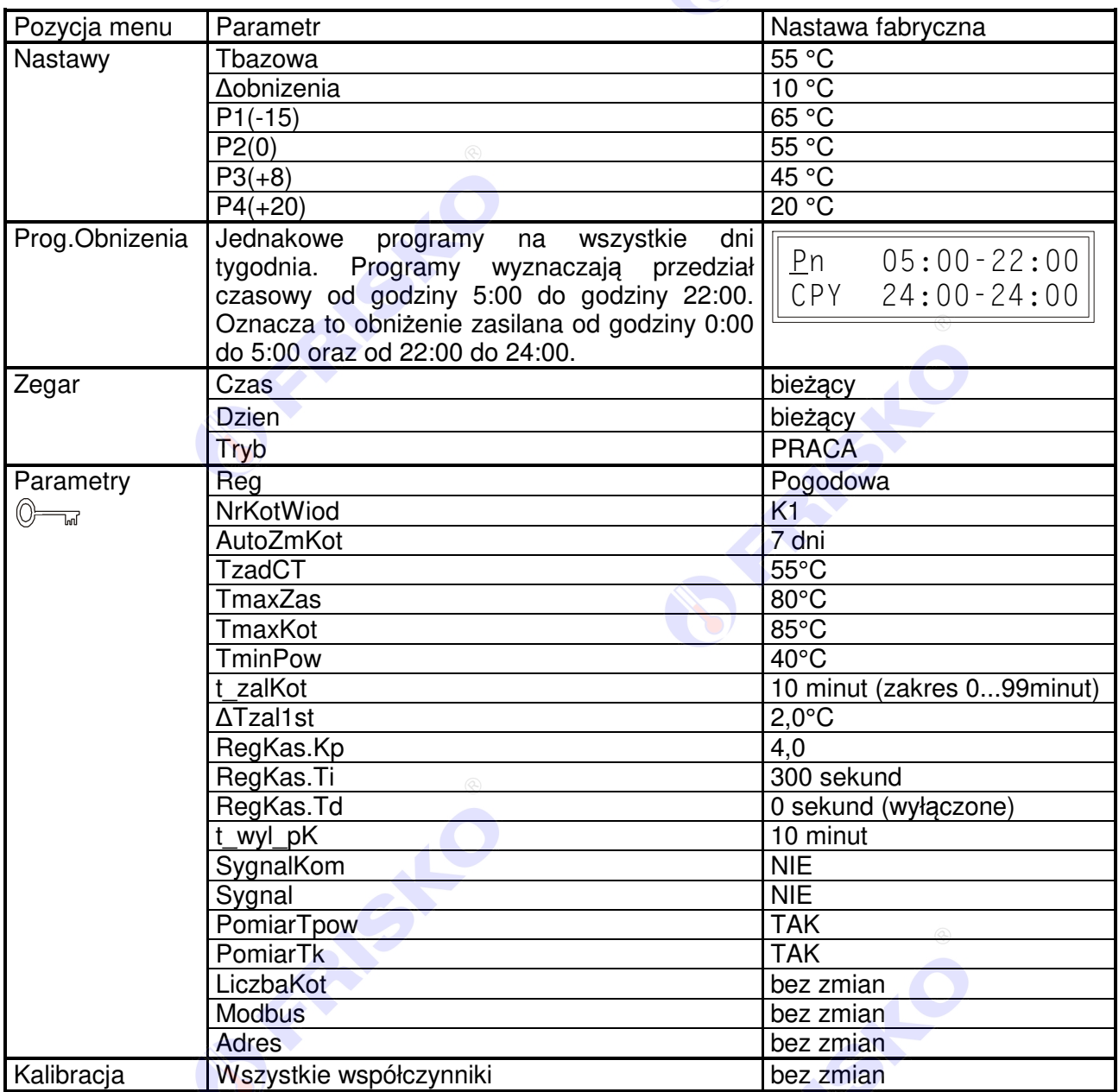

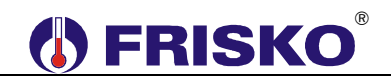

#### **WSPÓŁPRACA Z INNYMI REGULATORAMI**

Regulator MR208-K4+ może współpracować jako MASTER (parametr **Modbus=MASTER**) maksymalnie z 6 regulatorami z serii Plus o adresach SLAVE4,…, SLAVE9. Regulator dokonuje pomiarów temperatury zewnętrznej i zasilania oraz obsługuje czujniki cyfrowe typu CTH-M. Tryb MASTER dostępny jest tylko na porcie komunikacyjnym RS1. Port RS2 zawsze pracuje w trybie SLAVE i może współpracować z systemami FRISKO-ONLINE oraz FRISKO-MOBILE. Adres SLAVE dla portu RS2 ustawiany jest parametrem **Adres**.

Regulator MR208-K4+ może współpracować jako SLAVE (parametr **Modbus=SLAVE**) z systemami FRISKO-ONLINE oraz FRISKO-MOBILE na portach RS1 i RS2. Adres SLAVE ustawiany jest parametrem **Adres**.

Komunikacja odbywa się za pośrednictwem magistrali RS485. Do połączenia regulatorów za pośrednictwem magistrali RS485 należy wykonać kabel zgodny z jednym z poniższych schematów:

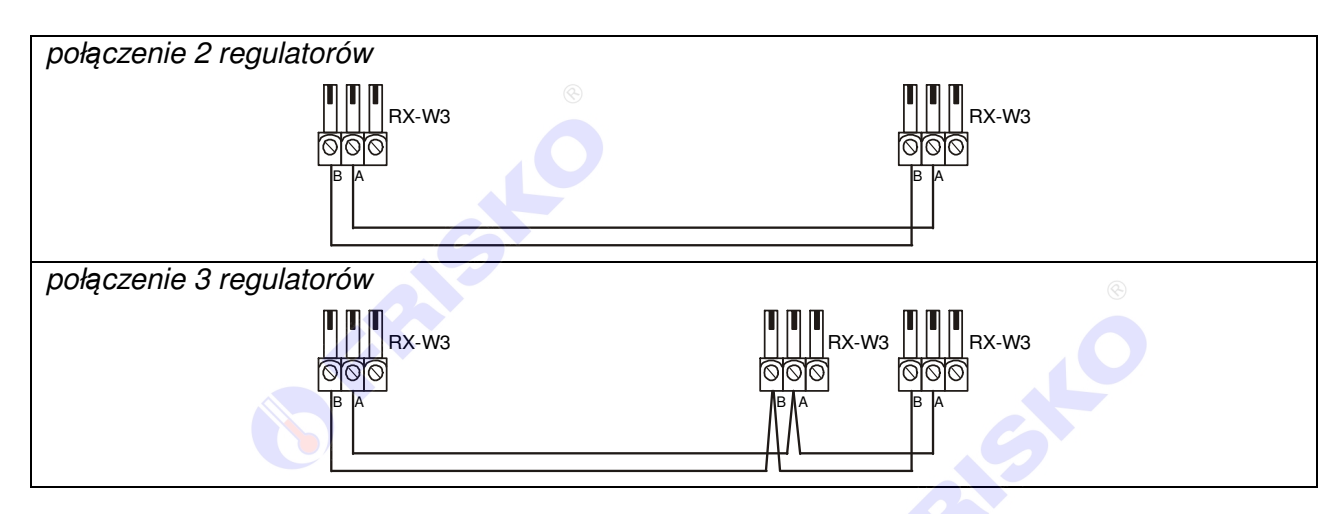

Interfejs RS485 umożliwia połączenie ze sobą regulatorów na odległość do 1200 metrów.

**eas** Połączenie większej ilości sterowników należy wykonać analogicznie jak dla przypadku 3 regulatorów.

-Połączeń na odległości powyżej 2m należy dokonywać ekranowaną skrętką. Ekran należy w jednym punkcie połączyć z najbliższym zaciskiem PE.

**FRANSK** 

RISL

### **PODSTAWOWE PARAMETRY TECHNICZNE**

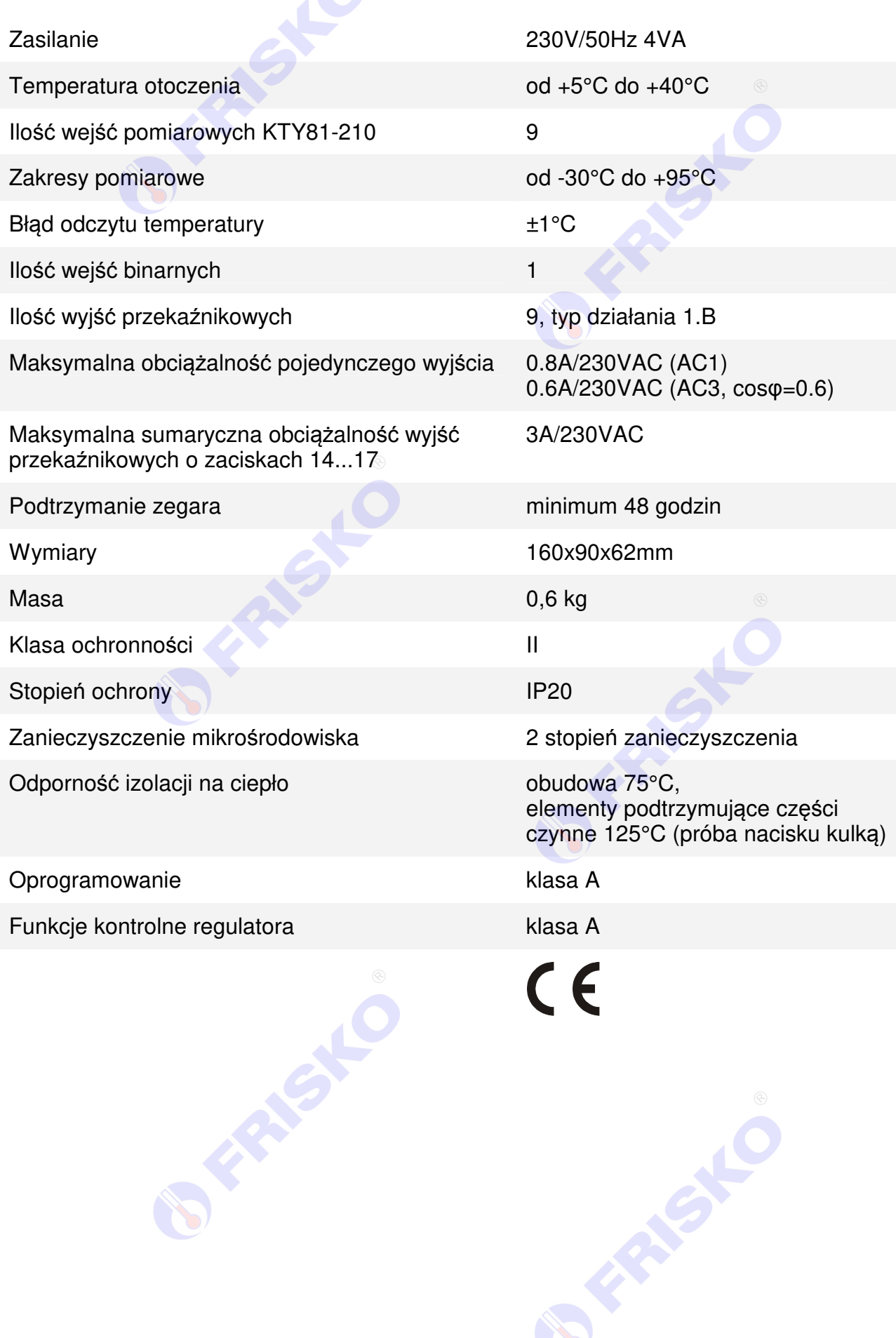

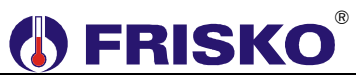

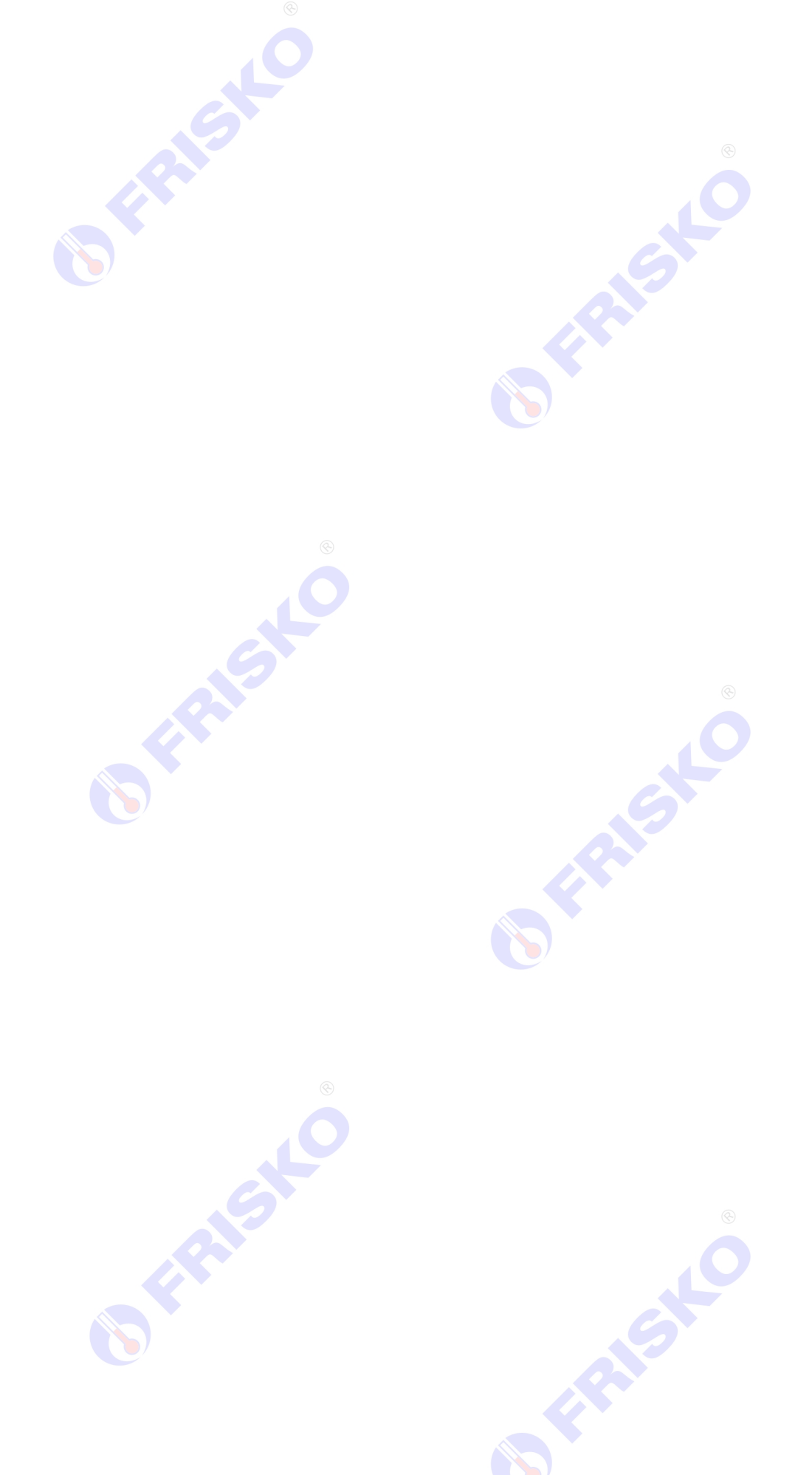